# Дистанционное обучение **c Microsoft Teams**

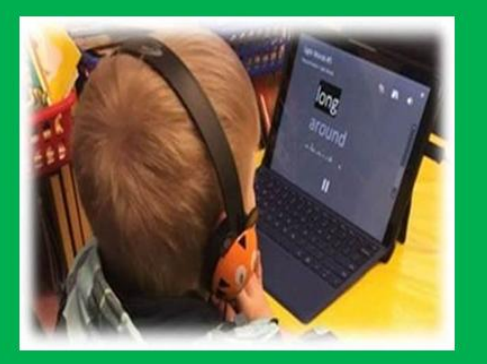

#### **Обучение в любом месте, в любое время**

Microsoft Teams - бесплатный<sup>1</sup> современный инструмент для удаленной коммуникации, работы с информацией и совместной работы. Учителя, обучающиеся и их родители, представители администрации могут подключиться к Teams, из любой точки, где есть интернет, с любых стационарных и мобильных устройств. Microsoft Teams предоставляет возможность совместной работы, обмена файлами, контроля успеваемости и проведения занятий, трансляции и видеозаписи мероприятий, а также просмотра сделанных видеозаписей в любое время.

Microsoft

#### **Дистанционное (удаленное) обучение**

В режиме дистанционного обучения учитель заранее загружает в Teams материалы к уроку. Каждый ученик класса может просматривать эти материалы непосредственно в системе или скачивать к себе на компьютер, выполнять задания индивидуально или работать с материалами совместно с другими учащимися и учителем, обсуждать тему урока в формате чата или в отложенном режиме

## 232

1

#### **Online урок**

Во время online урока учитель может демонстрировать презентацию или любые другие материалы урока, а также использовать цифровую доску в режиме реального времени до 250 участников. С помощью дополнительных вкладок, в Teams можно собрать коллекцию электронных материалов и источников информации по предмету в одном месте – файлы с учебными материалами, ссылки на полезные сайты, видеоролики и многое другое. В Teams даже есть собственный магазин приложений для образования. Также учитель может организовывать в Teams индивидуальную и совместную работу с материалами, размещать любые ссылки, например, на прохождение тестов или викторин по теме урока, демонстрировать экран своего компьютера, задавать вопросы

<sup>1</sup> Продукт входит в бесплатный план Office 365 A1 для следующих образовательных организаций (с лицензией на образовательную деятельность): учреждения дошкольного образования; учреждения начального и среднего профессионального образования; учреждения дополнительного образования детей; учреждения дополнительного образования учителей; высшие учебные заведения.

обучающимся и получать обратную связь как в чате, так и голосом, записывать онлайн урок и размещать его в цифровой библиотеке класса.

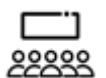

#### **Трансляция**

В Teams можно организовывать трансляцию онлайн уроков, собраний, педсоветов и конференций до 10 000 участников, где взаимодействие с аудиторией происходит при помощи модерируемого чата. Для организации трансляций в Teams необходима платная лицензия Office 365 План A3. Протестировать этот план можно, подключив пробную версию лицензии А3 сроком на 1 месяц.

### **Начните использовать Teams для быстрого запуска дистанционного образования, «живых» online уроков и трансляций мероприятий!**

Если ваша школа подключена к Office 365, воспользуйтесь инструкциями (ниже), чтобы развернуть Microsoft Teams в школе и начать им пользоваться.

Для того, чтобы подключить школу к Office 365, напишите по адресу [k12casa@microsoft.com](mailto:k12casa@microsoft.com)

### **Для того, чтобы максимально облегчить процесс запуска Teams мы подготовили набор из полезных инструкций и интересных видео**

#### **Инструкции**

- **Пошаговая** инструкция по развёртыванию Teams в школе [http://aka.ms/K12TeamsRU\\_deployment](http://aka.ms/K12TeamsRU_deployment)
- Инструкции для **учителя** «Как начать работать в Teams» [http://aka.ms/K12TeamsRU\\_for\\_teacher](http://aka.ms/K12TeamsRU_for_teacher)
- Инструкции для **администратора** Microsoft Teams [http://aka.ms/K12TeamsRU\\_for\\_admin](http://aka.ms/K12TeamsRU_for_admin)
- Инструкции для **обучающегося** «Как начать работать в Teams» [http://aka.ms/K12TeamsRU\\_for\\_user](http://aka.ms/K12TeamsRU_for_user)
- **Типовые вопросы** о Microsoft Teams [http://aka.ms/K12TeamsRU\\_FAQ](http://aka.ms/K12TeamsRU_FAQ)

#### **Вебинары**

- **Вебинар-тренинг** по Microsoft Teams [http://aka.ms/teams\\_webinar\\_ru](http://aka.ms/teams_webinar_ru)
- **Вебинар** [Цифровой класс Microsoft Teams в цифровой образовательной](https://dnevnik.ru/ad/promo/ms-academy-webinar5-1)  [среде школы. Инструменты и сценарии](https://dnevnik.ru/ad/promo/ms-academy-webinar5-1)

#### **Видео**

- Как провести родительское собрание с помощью Microsoft Teams [http://aka.ms/K12TeamsRU\\_video1](http://aka.ms/K12TeamsRU_video1)
- Как организовать удаленный урок с помощью Microsoft Teams [http://aka.ms/K12TeamsRU\\_video2](http://aka.ms/K12TeamsRU_video2)